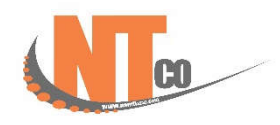

## **نحوه تنظیم کاغذ از ابعاد پیش فرض (40X60 (به اندازه دلخواه (به عنوان مثال 50X40 (:**

کاغذهاي قرار داده شده در ترازوهاي مدل 5200CL بصورت کارخانه اي بوده و ابعاد 60 در 40 سانتی متر را دارند و از طرفی ممکن است افراد نتوانند این ابعاد کاغذ پشت برچسب دار تهیه نمایند لذا راهنمای قدم به قدم زیر شما را ک<mark>مک می</mark> کند تا کاغذ های با ابعاد مختلفی را استفاده نمایید . مطابق شکل ترازو در حالت توزین قرار دارد :

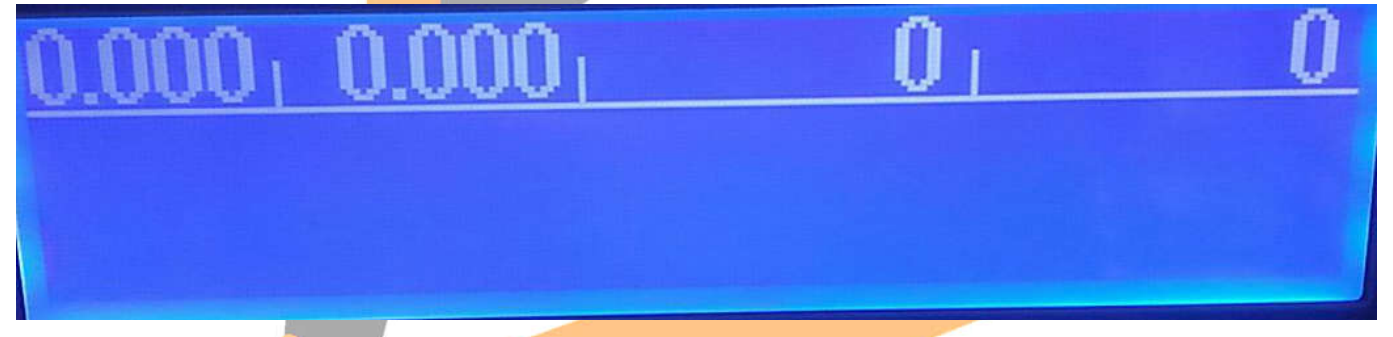

عدد 1510 را وارد کرده و کلید {برنامه} را فشار دهید :

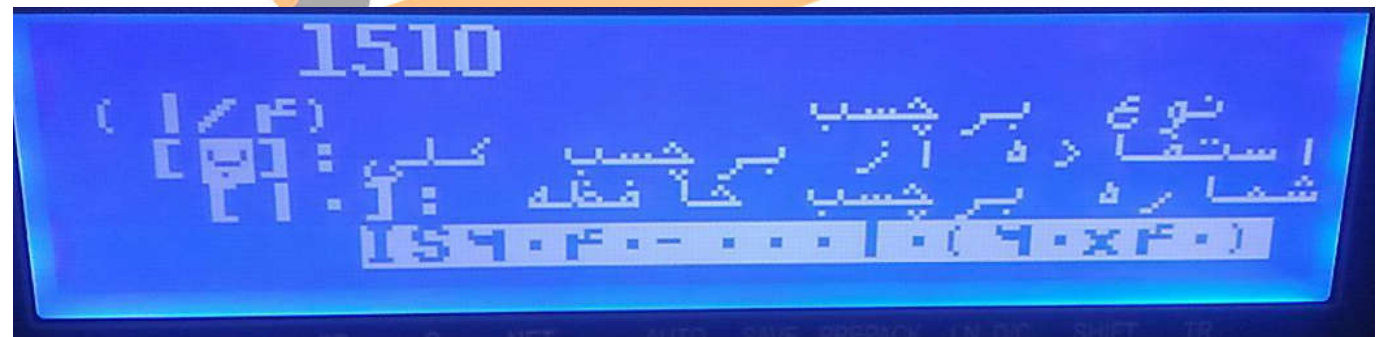

با فشار دادن کلید {چاپ}به خ<mark>ط بعدی تنظیم رفته و برچسب مد نظر خود را مطابق با جدول ۱۱۲ دفترچه راهنمای فارسی ترازو انتخاب نمایید.</mark> بدیهی است شماره برچسب در کنار آن ذکر شده است لذا اگر به عنوان مثال بخواهیم برچسب شماره 15 که اندازه 40X50 را دارد انتخاب نماییم کافیست شماره 15 را وارد نموده و کلید {چاپ} را فشار دهیم :

LGP ť.  $161:$ الفخله a. 150 F - - - - -

در ادامه صفحه بعدي که شماره برچسب متفرقه و کلی را از ما می خواهد نیز به عدد 15 تغییر می یابد :

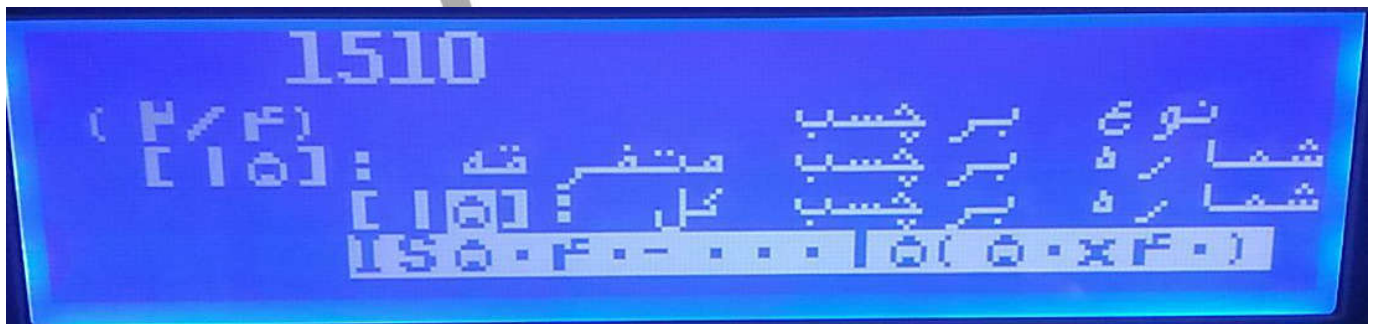

کلید خروج از برنامه را چندبار فشار داده تا به حالت توزین عادي بازگردیم . سپس عدد عدد 1732 را وارد کرده و کلید {برنامه} را فشار می

دهیم: (رمز عبور 011 را وارد کرده و کلید {چاپ} را فشار می دهیم )

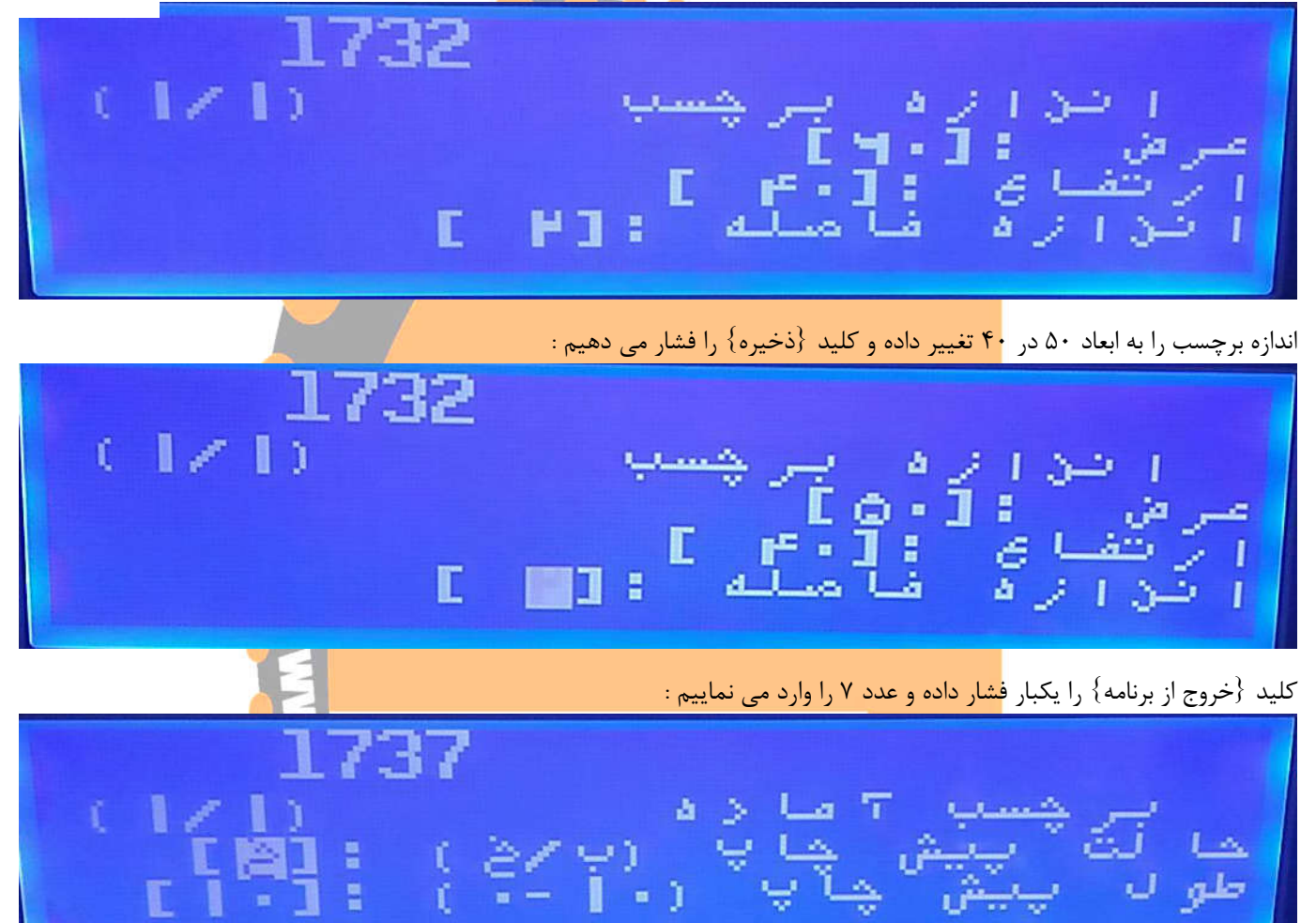

**co** 

حالت پیش چپ بایستی در خالت غیرفعال و "خ" باشد در غیر اینصورت با فشار دادن کلید عدد 0 به حالت غیرفعال بازمیگردد. بعد از آن کلید {ذخیره} را فشار می دهیم . عد<mark>د ۸ را فشار داد</mark>ه و عدد مناسب برای تغذیه کاغذ را به ۲۰ تغییر می دهیم و در ادامه کلید {چاپ} را فشار می دهیم :

1738 شنظیم پرمحرد∣ں جام دا∕ا کف<br>ظیم کروکی صحکوس1**۰ï** در

در پایان عدد 3 را فشار داده و با کلید{چاپ} کالیبراسیون چاپگر را انجام می دهیم:

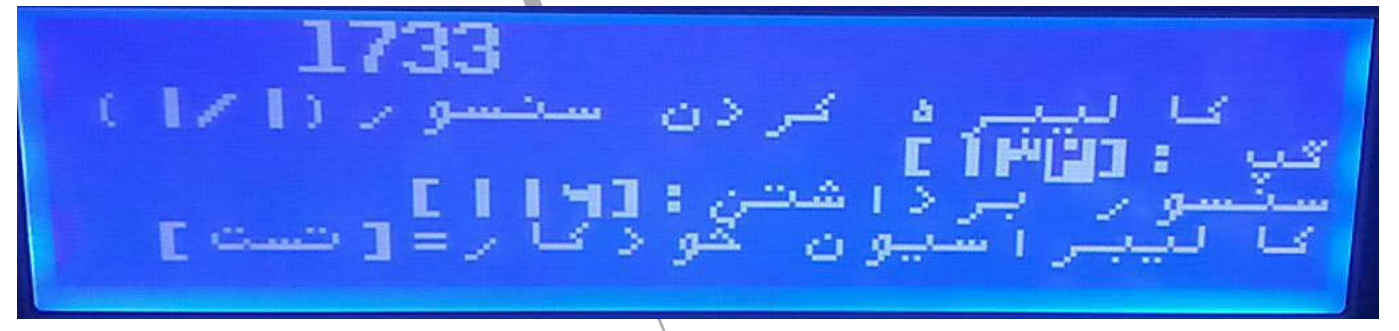

چندبار کلید {خروج از برنامه} را فشار داده و به حالت توزین عادي بازگردید: